## **Scene Selection**

Common scenes that are often encountered can be recorded with the most suitable settings.

1 Touch 画 to display the menu.

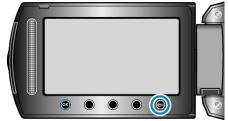

2 Select "MANUAL SETTING" and touch .

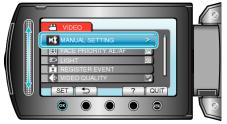

3 Select "SCENE SELECT" and touch .

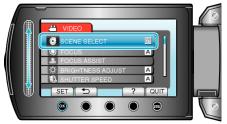

4 Select the scene and touch  $\circledast$ .

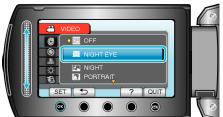

• After setting, touch I.

| *The image is only a | n impression. Effect                                                                                                    |
|----------------------|----------------------------------------------------------------------------------------------------|
| Setting              |                                                                                                    |
| NIGHT EYE            | Increases gain and brightens the scene automat-<br>ically using a slow shutter when the surrounding<br>is dark.<br>To prevent camera shake, use a tripod.<br>OFF ON<br>OFF ON |
| NIGHT                | Captures night scenes naturally.<br>OFF ON<br>OFF                                                                                                    |
| PORTRAIT             | Blurs the background to bring out the people in the picture.<br>OFF ON<br>OFF ON<br>OFF                                                                                       |
| SPORTS               | Captures fast-moving subjects clearly in every single frame.<br>OFF ON                                                                                                    |
| SNOW                 | Prevents the subject from appearing too dark<br>when recording snow scenes on a sunny day.<br>OFF ON<br>OFF ON                                                                |
| SPOTLIGHT            | Prevents the human subject from appearing too<br>bright under light.<br>OFF ON                                                                                                |